**SMART3DExport 8.1.0.0** *- What's new -*

*02.01.2023*

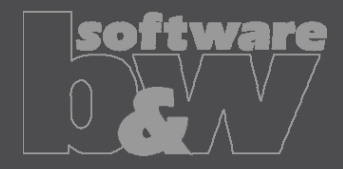

#### **User mode**

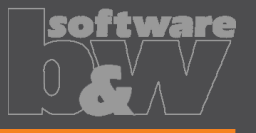

#### • New Ribbon UI

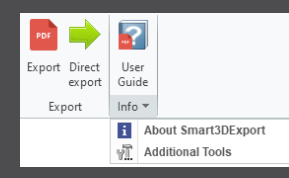

- Overhauled User Guide
	- Opens within internal Creo Browser

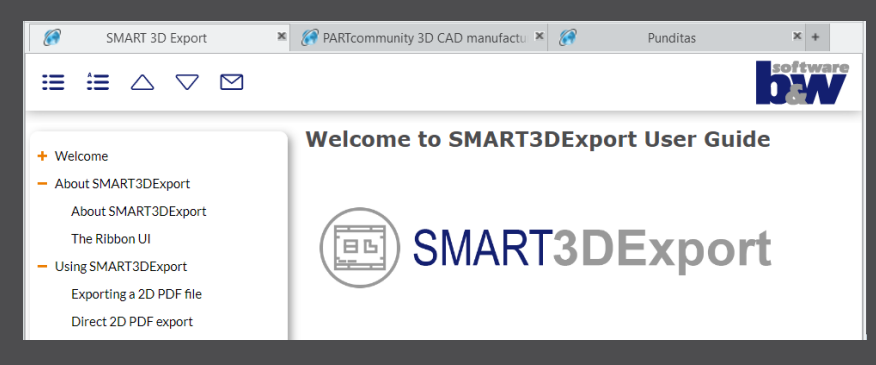

#### **User mode**

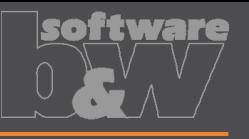

- Improved Export dialog
	- Single, Export' dailog
	- Enhanced Combined States selection
		- Select all, de-select all, invert selection
		- Sorting capabilities
	- Easy template and page size selection
	- Better support for multiple Combined States on a larger sheet

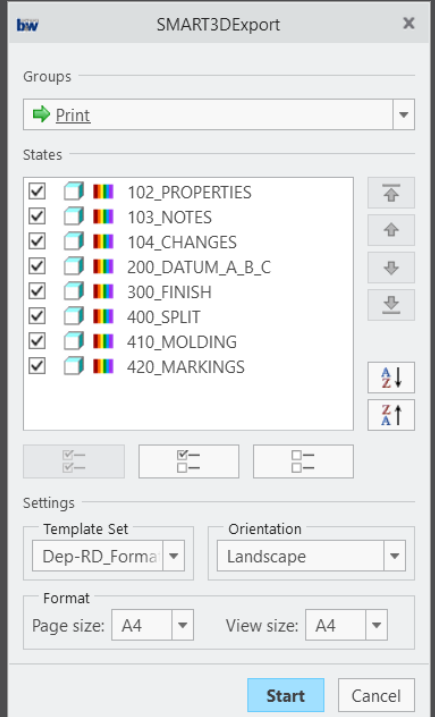

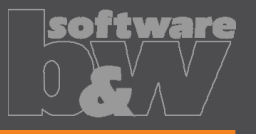

- Configuration files transferred to XML
- Distinction between User and Admin mode
	- Environment variable S3DX\_ADMIN\_MODE\_ENABLED=TRUE
- New Admin mode ribbon UI

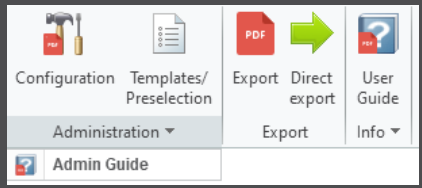

- Admin Guide introduced
	- Available from Admin mode ribbon
	- Opens in internal browser

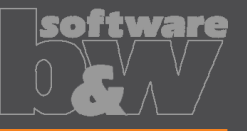

#### • New Configuration dialog

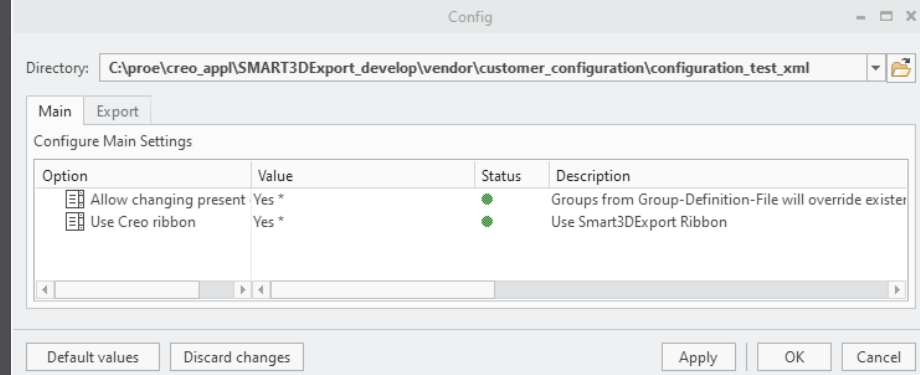

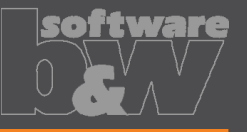

- Improved Templates setup
	- Direct access from Admin mode ribbon
	- Default paste range for new templates
	- Easier paste range selection

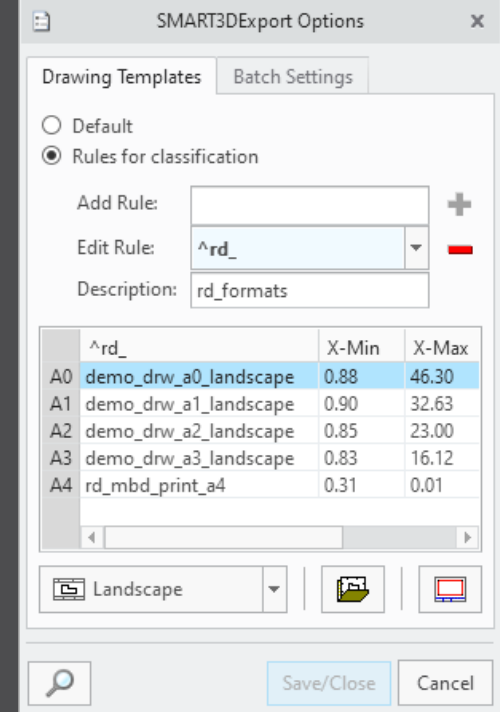

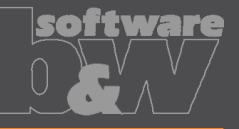

- Group definition
	- Still a manual file editing (now .xml)
	- System groups
		- ALL all Combined States
		- ACTIVE active Combined State
	- New attribute
		- Creo Published Combined States
- Will be constantly improved

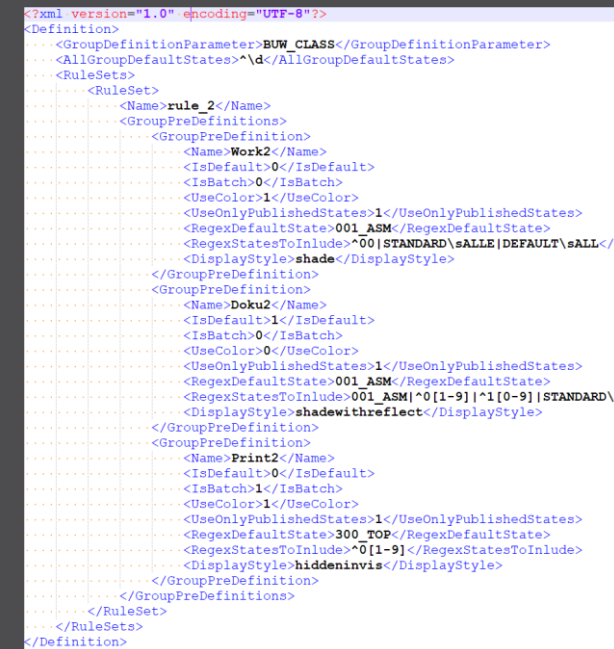